# **TRUNG TÂM ĐÀO TẠO NGUỒN NHÂN LỰC**

#### TRƯỜNG CAO ĐẲNG **CỘNG HÒA XÃ HỘI CHỦ NGHĨA VIỆT NAM** CÔNG NGHỆ THỦ ĐỨC **Độc lập – Tự do – Hạnh phúc**

Số: 74/QyĐ-CNTĐ-NNL *Tp. Hồ Chí Minh, ngày 12 tháng 10 năm 2021*

# **QUY ĐỊNH VỀ TỔ CHỨC THI TRỰC TUYẾN CÁC KỲ THI ĐÁNH GIÁ NĂNG LỰC TIẾNG ANH CHUẨN ĐẦU RA**

Nhằm đảm bảo tính nghiêm túc, chặt chẽ trong kỳ thi Tiếng Anh chuẩn đầu ra theo hình thức thi trực tuyến, hội đồng thi đánh giá năng lực Tiếng Anh chuẩn đầu ra quy định trách nhiệm của cán bộ giám sát (CBGS), cán bộ coi thi (CBCT) và thí sinh như sau:

#### **I. Đối với cán bộ giám sát (CBGS)**

- 1. Chuẩn bị laptop cá nhân hoặc máy vi tính
- 2. Có mặt trước giờ thi 10 phút
- 3. Truy cập các phòng thi Google meet được phân công giám sát.
- 4. Kiểm tra CBCT đã có mặt đủ tại các phòng thi, công tác coi thi của CBCT và thi của thí sinh…
- 5. Hỗ trợ nhắc nhở, xử lý vi phạm nếu có.

#### **II. Đối với cán bộ coi thi (CBCT)**

- 1. Chuẩn bị laptop cá nhân hoặc máy vi tính (cả 02 CBCT).
- 2. Có mặt trước giờ thi 30 phút.
- 3. CBCT 1 truy cập phòng thi Google meet bằng tài khoản và đường link do Hội đồng thi cung cấp.
- 4. CBCT 2 truy cập phòng thi Google meet do Hội đồng thi cung cấp (tài khoản email @tdc.edu.vn của CBCT 2).
- 5. CBCT 1 cấp quyền đồng tổ chức cho CBCT 2.
- 6. CBCT 1 và 2 bấm nút ghi hình (cả 2 cùng ghi hình).
- 7. CBCT 2 kiểm tra thí sinh đăng nhập vào phòng thi, chỉ cho phép thí sinh đăng nhập bằng tài khoản email của thí sinh (có đuôi @mail.tdc.edu.vn).
- 8. CBCT 1 yêu cầu tất cả thí sinh bật camera trên Google meet và đồng thời ghi hình trên phần mềm Apowersoft (CBCT 1) (không bật chức năng Web camera trên Apowersoft). Nhắc nhở thí sinh nếu không có video ghi hình màn hình thi kết quả sẽ không được công nhận (cả 02 CBCT).
- 9. CBCT 1 đọc tên thí sinh theo danh sách (mã Sinh viên, họ và tên, lớp); kiểm tra hình ảnh từ webcam của từng thí sinh và đối chiếu với thẻ sinh viên hoặc CMND/CCCD. CBCT 2 cần

ghim (pin) đến từng thí sinh để kiểm tra và ghi nhận thí sinh có mặt trong phòng thi; CBCT 1 đánh dấu thí sinh có mặt vào danh sách thi.

- 10. CBCT 2 yêu cầu thí sinh đăng nhập Google chat bằng tài khoản email của thí sinh (có đuôi @mail.tdc.edu.vn).
- 11. CBCT 2 yêu cầu thí sinh điều chỉnh camera để đảm bảo quan sát không gian xung quanh và màn hình máy vi tính của thí sinh.
- 12. CBCT 1 hướng dẫn cách thức thi của từng hình thức, cách xử lý sự cố, cách xác nhận nộp bài thành công cho thí sinh.
- 13. Cung cấp thông tin của CBCT để thí sinh liên hệ kịp thời khi có sự cố phát sinh. (cả 02 CBCT).
- 14. CBCT 1 thông báo cho thí sinh biết các hình thức xử lý vi phạm nếu thí sinh vi phạm trong quá trình thi (nội quy phòng thi).
- 15. CBCT 1 cung cấp đường link thi tương ứng với từng phần thi thông qua Google chat.
- 16. CBCT 2 hướng dẫn thí sinh truy cập phần thi, sau khi toàn bộ thí sinh truy cập thành công, tính giờ làm bài theo đồng hồ của CBCT 2.
- 17. CBCT 2 thông báo thời gian làm bài theo mốc thời gian:
- Phần thi nghe: không thông báo trong quá trình làm bài, chỉ thông báo trong 10 phút cuối khi hết thời gian nghe.
- Các phần thi khác: thông báo khi thời gian còn lại 30 phút, 10 phút và 5 phút.
- 18. Hết thời gian làm từng phần thi CBCT 1 yêu cầu thí sinh nộp bài.
- 19. CBCT 1 kiểm tra tình trạng nộp bài, CBCT 2 ghi nhận thông tin. Đảm bảo tất cả thí sinh nộp bài thành công.
- 20. Giám sát quá trình thi theo tuần tự từng thí sinh; hai CBCT tự thỏa thuận giới hạn số lượng thí sinh để giám sát chặt chẽ:
- Quan sát màn hình Google meet bảo đảm webcam thí sinh luôn mở;
- Lưu ý thí sinh luôn ghi hình màn hình vi tính trên phần mềm Apowersoft;
- Đảm bảo thí sinh không nói chuyện, trao đổi hoặc làm việc riêng trong thời gian làm bài;
- Đảm bảo thí sinh không sử dụng ngôn ngữ hình thể, không giao tiếp bằng tay;
- Nếu thí sinh có dấu hiệu gian lận thi hoặc có gì khác thường (có người lạ xuất hiện… ) thì CBCT cần cảnh cáo thí sinh và cả 02 CBCT ghi chú lại đầy đủ thông tin như mã sinh viên, họ tên thí sinh và thời gian xảy ra sự việc để sau này xem lại file ghi hình thuận lợi hợn.
- Tất cả vi phạm và diễn tiến quá trình coi thi tại phòng thi, cả 02 CBCT tập hợp vào 01 báo cáo theo mẫu và lưu trong thư mục tổ chức thi (tài khoản do hội đồng thi cung cấp).
- 21. Khi hoàn thành các phần thi, CBCT 1 yêu cầu thí sinh:
- Dừng phần mềm ghi hình.
- Cung cấp đường link nộp video qua Google chat.
- Nén thư mục chứa video ghi hình và lưu với cú pháp "Mã Sinh viên Họ tên thí sinh Mã thi" (đặt tên không dấu).
- Tải thư mục vừa nén qua đường link nộp video.
- 22. Trường hợp bất khả kháng CBCT không xử lý được sự cố phòng thi liên hệ số hotline (028) 3897.2339 của hội đồng thi.

#### **III. Đối với thí sinh**

#### **1. Tác phong và thiết bị cần thiết**

- 1.1. 01 máy vi tính
	- $\overline{\phantom{a}}$  Kết nối internet
	- Webcam rời (nếu không sử dụng điện thoại) và micro hoạt động bình thường.
	- Cài đặt sẵn phần mềm quay màn hình online Apowersoft.
	- $\blacksquare$  Mở Google chrome và đăng nhập bằng tài khoản thí sinh (có đuôi  $\omega$ mail.tdc.edu.vn)
	- Đăng nhập Google meet trên máy vi tính (nếu không sử dụng điện thoại) bằng tài khoản thí sinh (có đuôi @mail.tdc.edu.vn).
	- Mở Google chat.
- 1.2. 01 điện thoại thông minh
	- $\bullet$  Kết nối internet.
	- Đảm bảo đủ pin trong suốt quá trình thi. (có thể sử dụng pin dự phòng...).
	- Cài đặt sẵn ứng dụng Google meet.
	- Đăng nhập Google meet trên điện thoại bằng tài khoản thí sinh (có đuôi @mail.tdc.edu.vn).
	- Hiển thị camera, mở loa, tắt micro trong suốt quá trình thi.
- 1.3. Tác phong thí sinh
	- Có mặt trước giờ thi 30 phút.
	- Không gian ngồi làm bài thi yên tĩnh, gọn gàng, không có người qua lại và có ánh sáng phù hợp để hình ảnh trên camera rõ nét.
	- Không sử dụng tai nghe.
	- Trang phục chỉnh tề, lịch sự.
	- Để thẻ Sinh viên/CMND/CCCD trước mặt để CBCT kiểm tra khi được yêu cầu.
	- Điều chỉnh điện thoại hoặc webcam rời để có thể quay rõ thí sinh, tay và màn hình máy tính như hình:

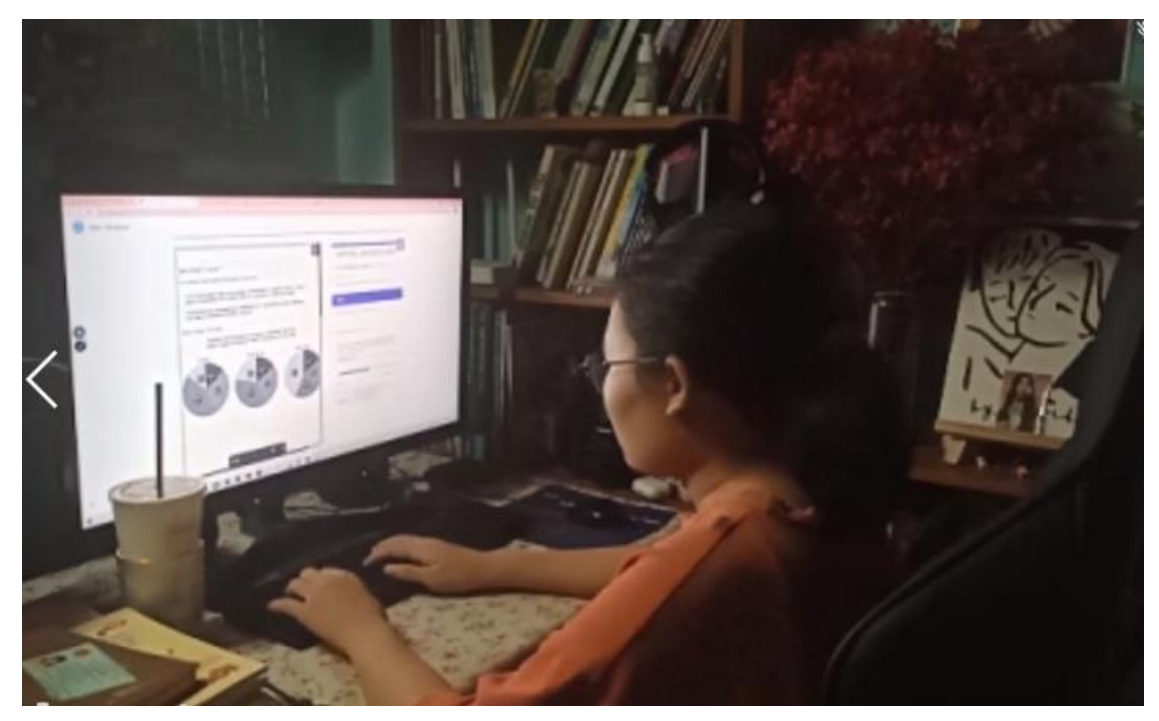

## **2. Nhận đề thi và làm bài thi thí sinh cần**

- Bật phần mềm Apowersoft và nhấn nút "Start Recording" để bắt đầu quá trình ghi màn hình trên máy vi tính.
- Vào link phòng thi Google meet trên điện thoại (hoặc máy vi tính) để nghe các yêu cầu từ CBCT, theo dõi CBCT điểm danh, trình thẻ Sinh viên hoặc CMND qua webcam để CBCT kiểm tra.
- Điều chỉnh điện thoại hoặc webcam rời để có thể quay rõ thí sinh, tay và màn hình máy tính.
- Nghe hiệu lệnh của CBCT, nhận đường link làm bài thông qua Google chat.
- Nộp bài theo yêu cầu và xác nhận nộp bài với CBCT; hết thời gian làm bài hệ thống tự động ngắt.
- Nộp video ghi hình khi kết thúc buổi thi (nếu không có video ghi hình màn hình thi kết quả sẽ không được công nhận)

### **IV. Các vi phạm và hình thức xử lý**

### **1. Xử lý sự cố**

- Trong quá trình thí sinh thi trực tuyến, nếu có sự cố phát sinh do máy vi tính, hệ thống điện, internet hay một lý do khách quan nào đó mà không thể tiếp tục làm bài… Thí sinh cần thông báo cho CBCT qua số điện thoại đã cung cấp hoặc gọi vào số hotline của hội đồng thi. Tất cả nguyên nhân dẫn đến sự cố phát sinh trong lúc thi, thí sinh cần ghi lại minh chứng để cung cấp cho CBCT.
- CBCT xem xét tình trạng sự cố, kiểm tra minh chứng thí sinh cung cấp, nếu hợp lệ CBCT xác nhận và đề nghị hội đồng thi cho phép bố trí thí sinh được thi ở đợt thi khác. Số lần thi lại tối đa là 01 lần.

- Thí sinh gặp sự cố không thể dự thi trực tuyến vào ngày thi cần liên lạc qua [rtc@tdc.edu.vn](mailto:rtc@tdc.edu.vn) hoặc số điện thoại (028) 3897.2339 trước giờ thi 01 tiếng. Những lý do không chính đáng và báo sau buổi thi sẽ không được giải quyết.

#### **2. Xử lý vi phạm**

- Các vi phạm của thí sinh trong quá trình thi được CBCT xử lý và đề nghị mức xử lý trong báo cáo tổng hợp tình hình thi gửi trong thư mục tổ chức thi (do hội đồng thi cung cấp).
- Hình thức xử lý ứng với từng nội dung vi phạm như sau:

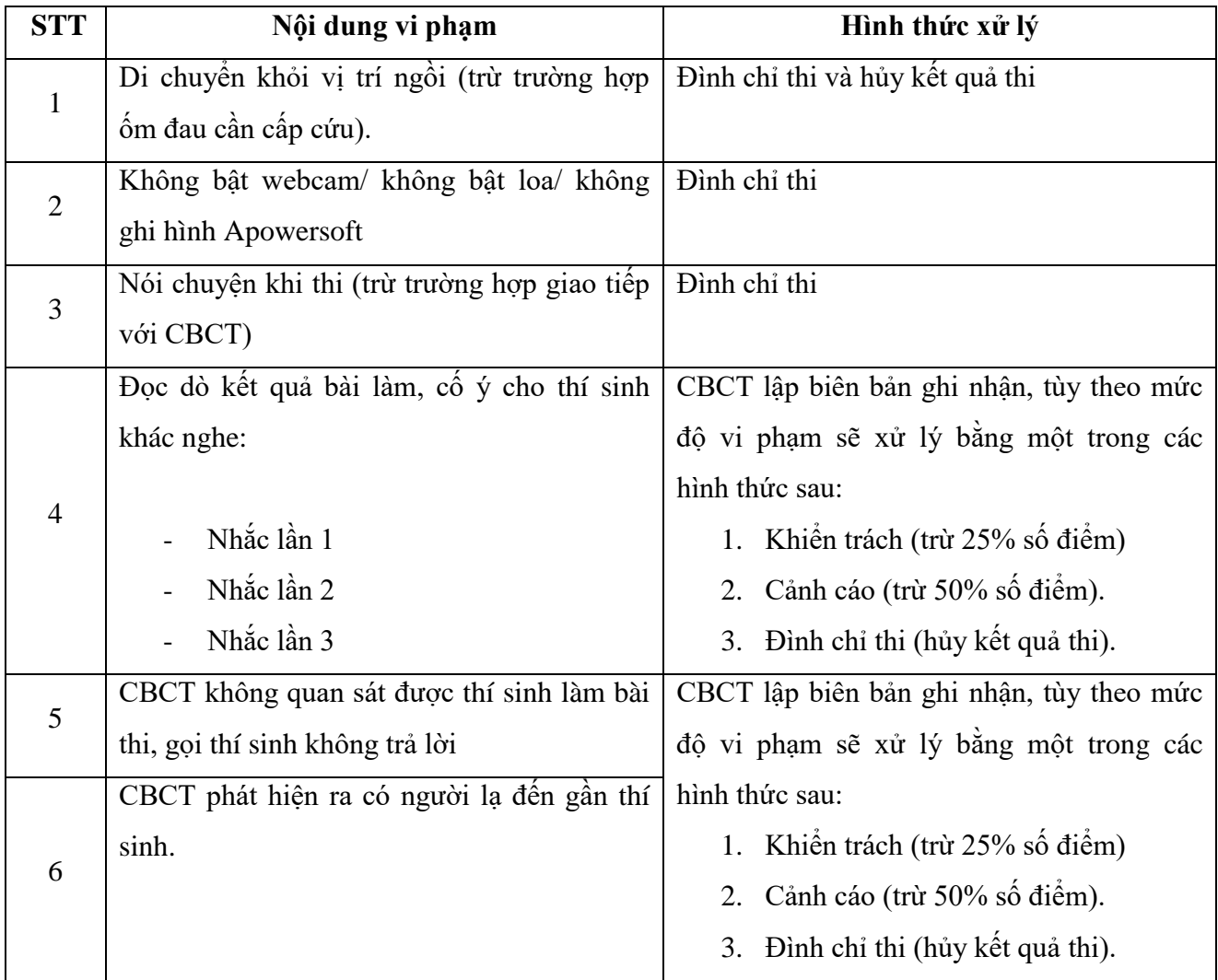

Trên đây là qui định về công tác thi và coi thi trực tuyến kỳ thi đánh giá năng lực Tiếng Anh chuẩn đầu ra. Đề nghị sinh viên, cán bộ coi thi, cán bộ giám sát, các cá nhân và đơn vị có liên quan thực hiện nghiêm túc qui định này.

*Nơi nhận:*

- Các Khoa;
- CBGS, CBCT, SV;
- Lưu NNL

## **KT. HIỆU TRƯỞNG PHÓ HIỆU TRƯỞNG**

**Nguyễn Xuân Toán**